**Nota Informativa**

**I.G.A.E. Subdirección General de Aplicaciones de Contabilidad y Control**

**SOROLLA2**

**05/10/2016**

## **CAMBIOS EN LA GESTIÓN DE EXPEDIENTES EN LAS PANTALLAS DE HIS-TÓRICO DE ENVÍOS: "A LA INTERVENCIÓN" Y "A PORTAFIRMA"**

Con la nueva versión de SOROLLA2, se han producido algunos cambios en las pantallas de "envíos a la intervención" y "envíos a portafirmas" con el objetivo de facilitar al usuario la búsqueda de información. Las mejoras introducidas en esta versión de SOROLLA2 son las siguientes:

## **A. Cambios en la pantalla de histórico de envíos a la intervención:**

- 1. En la parte superior izquierda de la pantalla, se ha incluido un nuevo área con parámetros de búsqueda a partir de los cuales, tras pulsar el botón "Buscar" que se ha añadido en la parte superior derecha, el usuario podrá filtrar los expedientes IRIS que resulten de su interés. Los campos por los que se puede realizar esta búsqueda son:
	- Expediente IRIS
	- Descripción
	- Situación
	- Fecha de envío (desde hasta)
	- Fecha devolución (desde hasta)
	- Finalidad

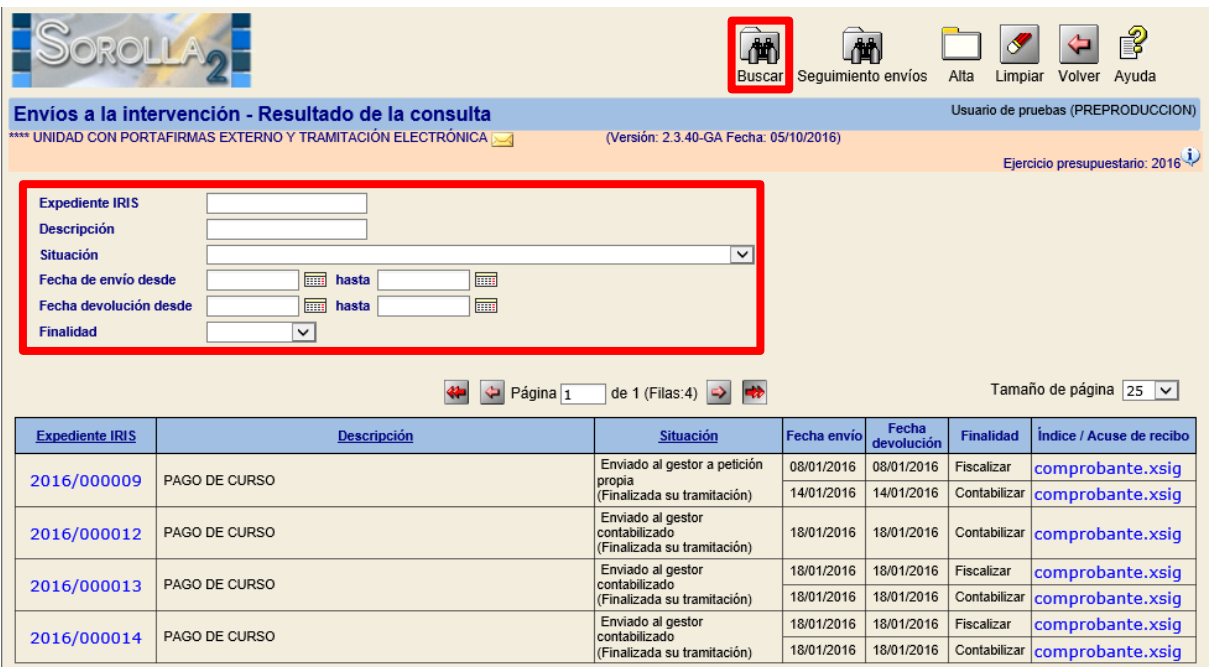

*Imagen 1.Paramétrica de la pantalla "Envíos a la intervención – Resultado de la consulta"*

2. El botón "Histórico" pasa a llamarse "Seguimiento de envíos" (imagen 2). Al pulsarlo aparece una tabla resumen con el histórico de los envíos como se observa en la imagen 3. En esta última pantalla, se ha incluido un nuevo área con parámetros de filtrado que se pueden aplicar al pulsar el botón "Refrescar".

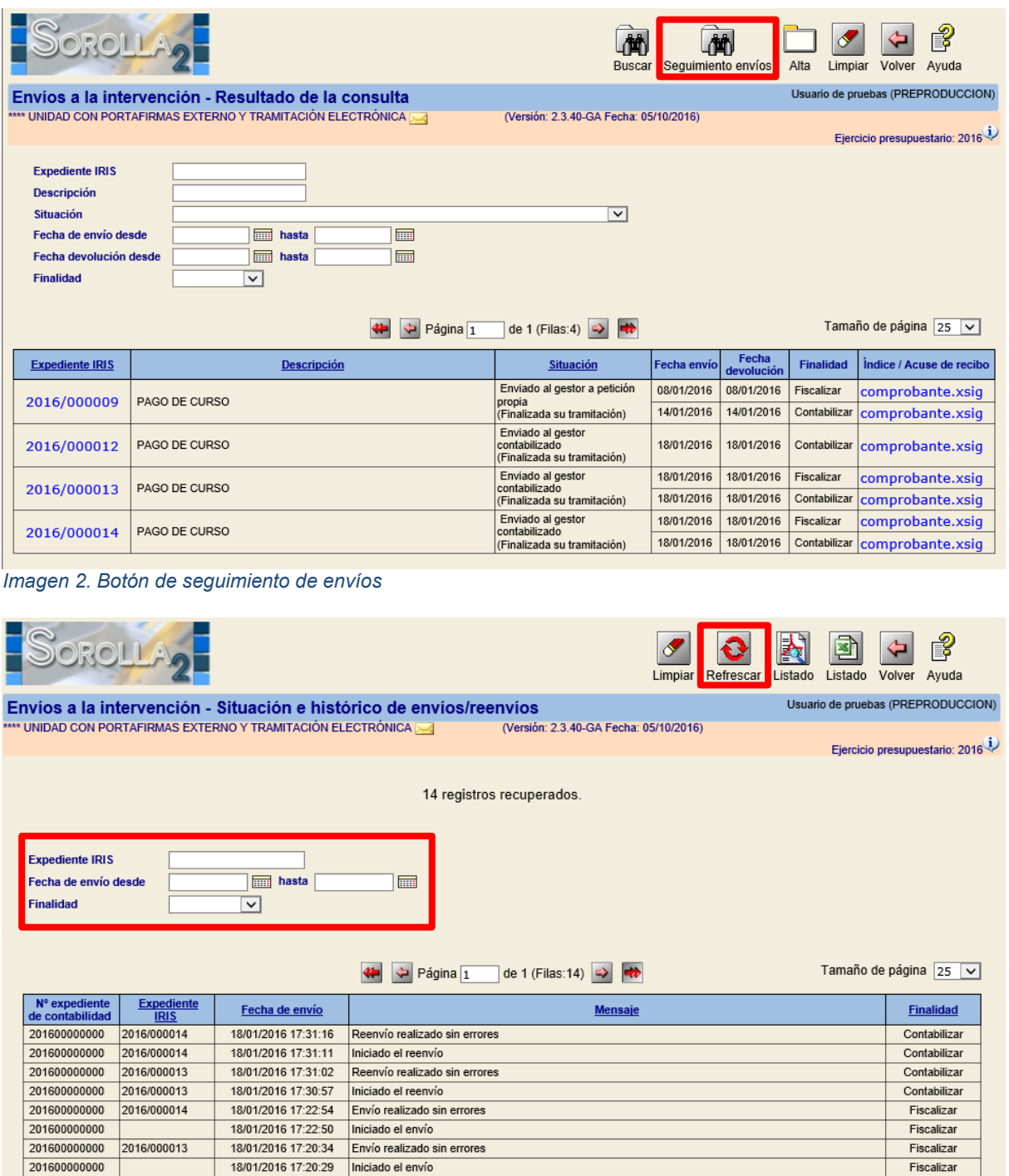

*Imagen 3. Paramétrica de la pantalla "Envíos a la intervención – Situación e histórico de envíos/reenvíos"*

18/01/2016 10:43:36 Envío realizado sin errores

14/01/2016 08:44:16 Reenvío realizado sin errores

08/01/2016 13:30:49 Envío realizado sin errores

18/01/2016 10:43:32 Iniciado el envío

14/01/2016 08:44:10 | Iniciado el reenvío

08/01/2016 13:30:46 Iniciado el envío

201600000000 2016/000012

201600000000 2016/000009

201600000000 2016/000009

201600000000 2016/000009

201600000000

201600000000

Contabilizar

Contabilizar

Contabilizar

Contabilizar

Fiscalizar

Fiscalizar

3. Se ha añadido paginación en ambas tablas, expedientes IRIS e histórico de envíos, con el objetivo de mostrar únicamente 25 filas por cada página (imagen 4).

| 国<br>ROLLA<br>Refrescar<br>Listado<br>Listado<br>Volver Ayuda<br>Limpiar<br>Usuario de pruebas (PREPRODUCCION)<br>Envíos a la intervención - Situación e histórico de envíos/reenvíos |                            |                                            |                                                      |                              |
|----------------------------------------------------------------------------------------------------|----------------------------|--------------------------------------------|------------------------------------------------------|------------------------------|
| **** UNIDAD CON PORTAFIRMAS EXTERNO Y TRAMITACIÓN ELECTRÓNICA<br>(Versión: 2.3.40-GA Fecha: 05/10/2016)<br>Ejercicio presupuestario: 2016                                             |                            |                                            |                                                      |                              |
| 14 registros recuperados.                                                                                                    |                            |                                            |                                                      |                              |
| <b>Expediente IRIS</b><br><b>Form</b><br>hasta<br>Fecha de envío desde<br>m<br><b>Finalidad</b><br>$\checkmark$                                                                       |                            |                                            |                                                      |                              |
| de 1 (Filas: 14) $\Rightarrow$<br>Página $\boxed{1}$<br>N° expediente<br><b>Expediente</b><br>Fecha de envío                                                                          |                            |                                            |                                                      | Tamaño de página 25 v        |
| de contabilidad                                                                                                    | <b>IRIS</b>                |                                            | <b>Mensaje</b>                                       | <b>Finalidad</b>             |
| 201600000000                                                                                                    | 2016/000014                | 18/01/2016 17:31:16                        | Reenvío realizado sin errores                        | Contabilizar                 |
| 201600000000                                                                                                    | 2016/000014                | 18/01/2016 17:31:11<br>18/01/2016 17:31:02 | Iniciado el reenvío<br>Reenvío realizado sin errores | Contabilizar                 |
| 201600000000<br>201600000000                                                                                                    | 2016/000013<br>2016/000013 | 18/01/2016 17:30:57                        | Iniciado el reenvío                                  | Contabilizar<br>Contabilizar |
| 201600000000                                                                                                    | 2016/000014                | 18/01/2016 17:22:54                        | Envío realizado sin errores                          | Fiscalizar                   |
| 201600000000                                                                                                    |                            | 18/01/2016 17:22:50                        | Iniciado el envío                                    | Fiscalizar                   |
| 201600000000                                                                                                    | 2016/000013                | 18/01/2016 17:20:34                        | Envío realizado sin errores                          | Fiscalizar                   |
| 201600000000                                                                                                    |                            | 18/01/2016 17:20:29                        | Iniciado el envío                                    | Fiscalizar                   |
| 201600000000                                                                                                    | 2016/000012                | 18/01/2016 10:43:36                        | Envío realizado sin errores                          | Contabilizar                 |
| 201600000000                                                                                                    |                            | 18/01/2016 10:43:32                        | Iniciado el envío                                    | Contabilizar                 |
| 201600000000                                                                                                    | 2016/000009                | 14/01/2016 08:44:16                        | Reenvío realizado sin errores                        | Contabilizar                 |
| 201600000000                                                                                                    | 2016/000009                | 14/01/2016 08:44:10                        | Iniciado el reenvío                                  | Contabilizar                 |
| 201600000000                                                                                                    | 2016/000009                | 08/01/2016 13:30:49                        | Envío realizado sin errores                          | Fiscalizar                   |
| 201600000000                                                                                                    |                            | 08/01/2016 13:30:46                        | Iniciado el envío                                    | Fiscalizar                   |
|                                                                                                    |                            |                                            |                                                      |                              |

*Imagen 4. Paginación de la pantalla "Envíos a la intervención – Situación e histórico de envíos/reenvíos"*

- 4. Así como la posibilidad de ordenar los resultados por las siguientes columnas:
	- expediente de Iris, descripción y situación para la pantalla "Envíos a la intervención – Resultado de la consulta"
	- expediente de Iris, fecha de envío, mensaje y finalidad para la pantalla "Envíos a la intervención – Situación e histórico de envíos/reenvíos"

Para ello se pulsará en el título de la columna por la que queremos ordenar, el cuál aparece subrayado (imagen 5).

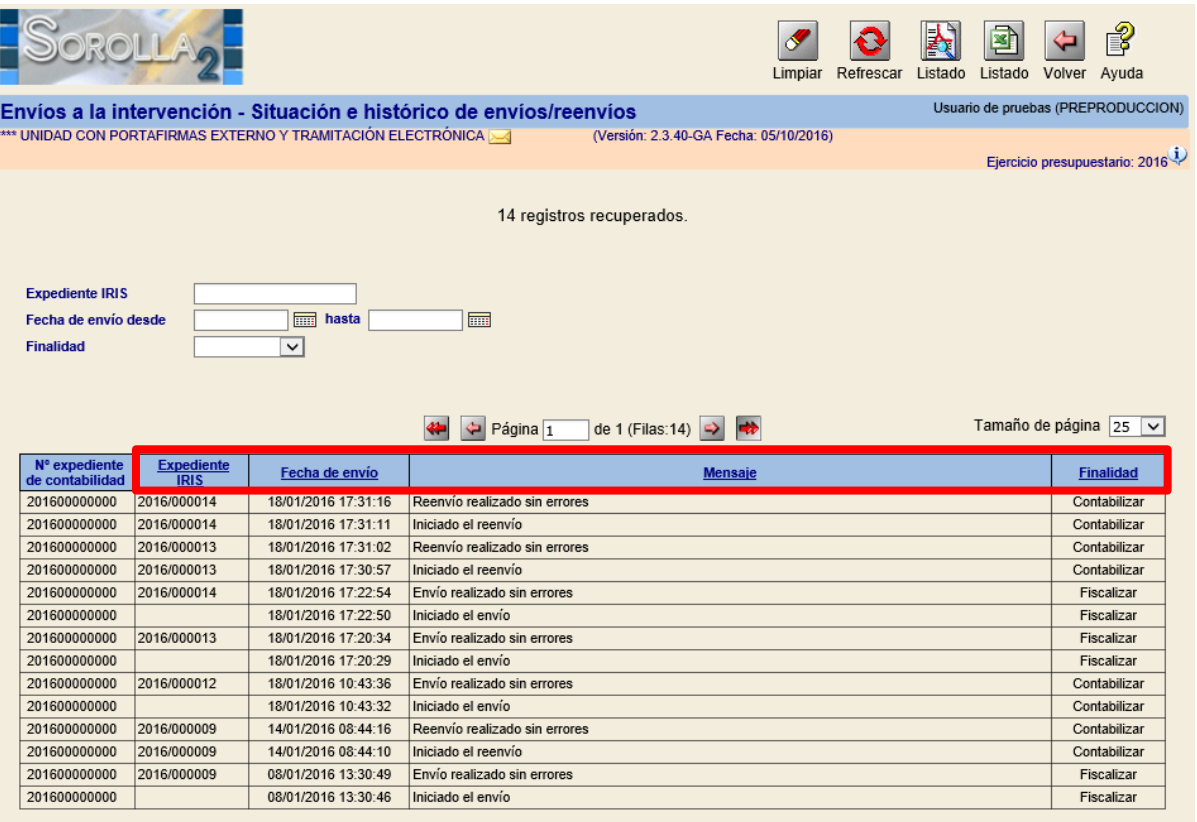

*Imagen 5. Ordenación por columnas de la pantalla "Envíos a la intervención – Situación e histórico de envíos/reenvíos"*

## **B. Cambios en la pantalla de histórico de envíos a portafirmas:**

- 1. En la parte superior izquierda de la pantalla, se ha incluido un nuevo área con parámetros de búsqueda a partir de los cuales, tras pulsar el botón "Buscar" que se ha añadido en la parte superior derecha, el usuario podrá filtrar los envíos al portafirmas que resulten de su interés. Los campos por los que se puede realizar esta búsqueda son:
	- Fecha de envío
	- Firmante
	- Estado

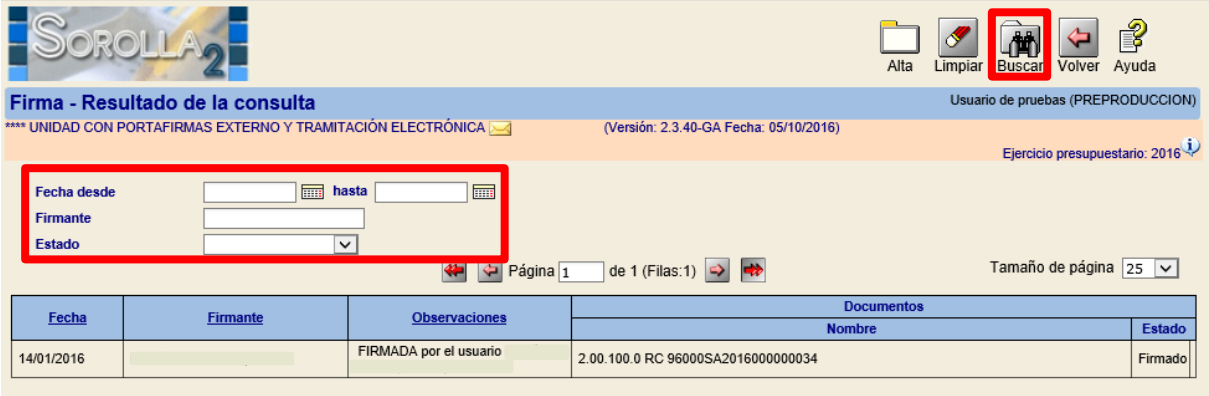

*Imagen 6. Paramétrica de la pantalla "Firma – Resultado de la consulta"*

2. Se ha añadido paginación con el objetivo de mostrar únicamente 25 filas por cada página (imagen 7).

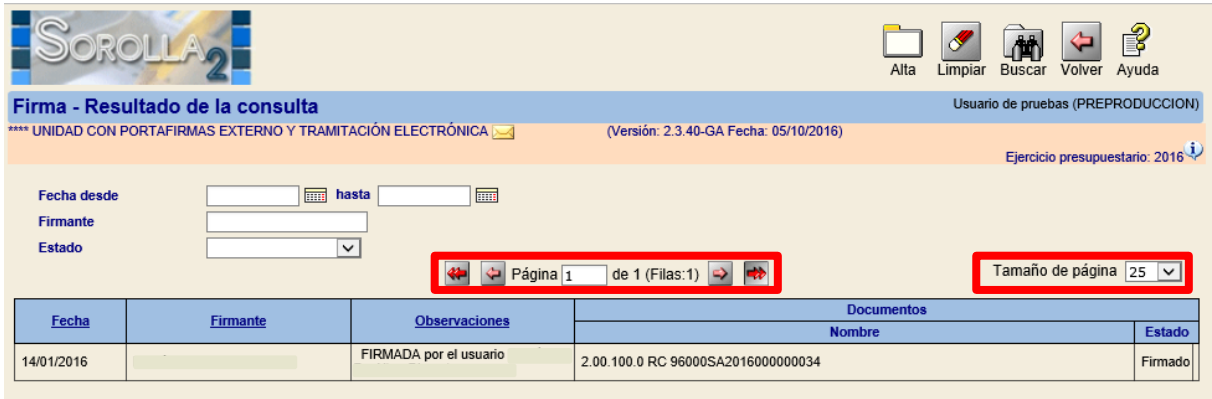

*Imagen 7. Paginación de la pantalla "Firma – Resultado de la consulta"*

3. Así como la posibilidad de ordenar los resultados por las siguientes columnas: fecha, firmante y observaciones (imagen 8). Para ello se pulsará en el título de la columna por la que queremos ordenar, el cuál aparece subrayado.

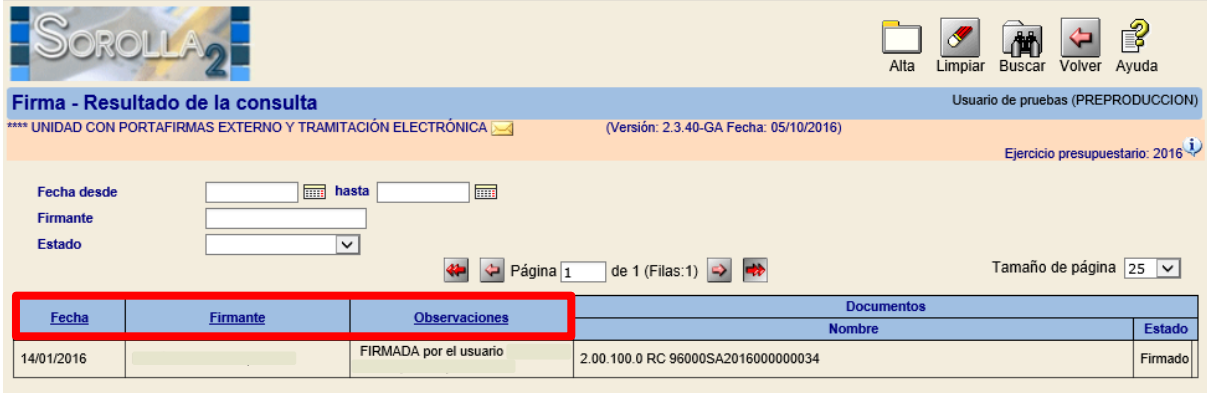

*Imagen 8. Ordenación por columnas de la pantalla "Firma – Resultado de la consulta"*